## 1.オンライン業務の流れ

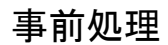

## オンライン業務で使用する口座の登録

## 支払/資金移動先(振替先・振込先)口座を登録します。

・支払口座・事前登録口座(振替・振込)の追加登録はお申込書を記入・ ご提出ください。

・都度指定口座登録は、メニューの【都度指定先口座の管理】画面から 登録してください。

残高照会 入出金明細照会 支払口座を照会口座として、残高の照会を行います。 支払口座を照会口座として、入出金明細の照会を行い ます。(照会範囲=指定なし・週単位・日付) 《対象口座》 普通・当座・貯蓄・事業者カードローン **資金移動 しゃのあたりの**<br>バンドのの事件に、資金移動先の都度指定振込先口座の登録を行う<br>およびます。また、資金移動先の都度指定振込先口座の登録を行った。 うこともできます。 都度指定口座 登録・削除・修正 都度指定口座の登録及び、登録口座の修正・削 除を行います。 資金移動予約照会・取消 オンライン業務で実施した資金移動取引(振替・ 振込)の予約照会並びに予約取消を行います。 また、指定日当日の資金移動結果照会も確認い ただけます。 **取引履歴照会 またのです。 オンライン業務で実施した資金移動(振替・振** 込)取引、資金移動取消取引の履歴の照会を行 います。 どの取引も任意のタイミングで実行が可能です。 日常処理